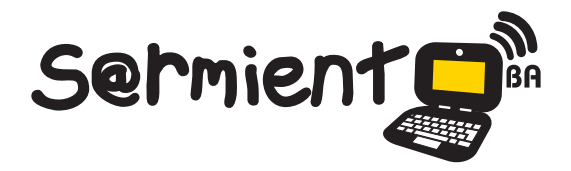

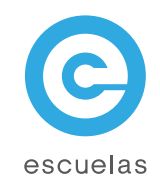

# Tutorial de Winff

## Conversor multimedial de archivos de audio y video

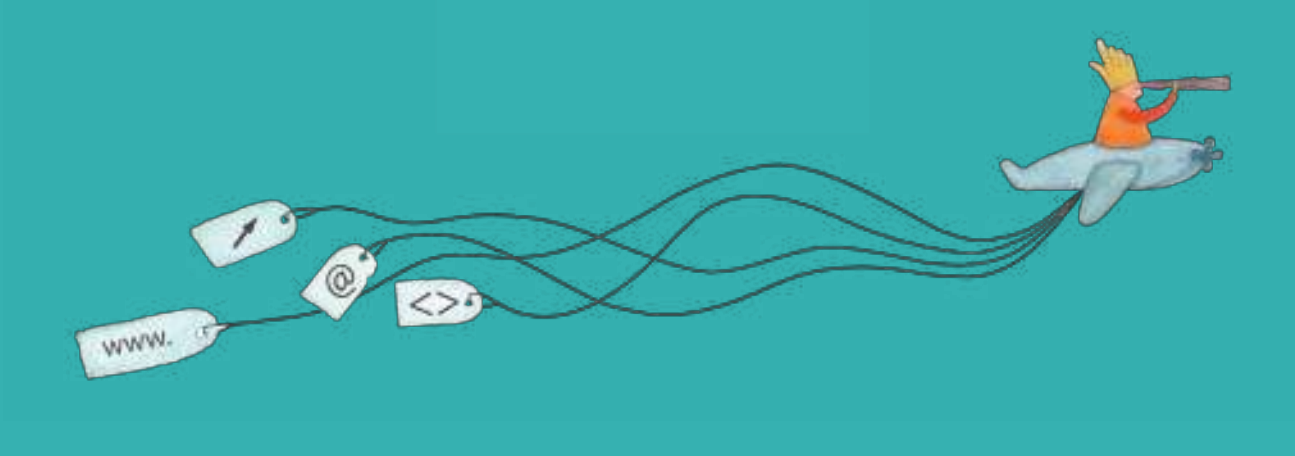

Colección de aplicaciones gratuitas para contextos educativos

Plan Integral de Educación Digital Dirección Operativa de Incorporación de Tecnologías (InTec)

### Ministerio de Educación

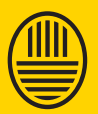

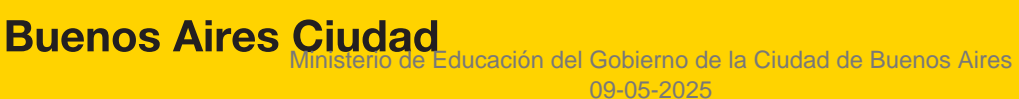

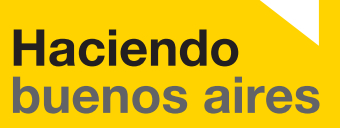

#### Prólogo

Este tutorial se enmarca dentro de los lineamientos del Plan Integral de Educación Digital (PIED) del Ministerio de Educación del Gobierno de la Ciudad Autónoma de Buenos Aires que busca integrar los procesos de enseñanza y de aprendizaje de las instituciones educativas a la cultura digital.

Uno de los objetivos del PIED es "fomentar el conocimiento y la apropiación crítica de las Tecnologías de la Información y de la Comunicación (TIC) en la comunidad educativa y en la sociedad en general".

Cada una de las aplicaciones que forman parte de este banco de recursos son herramientas que, utilizándolas de forma creativa, permiten aprender y jugar en entornos digitales. El juego es una poderosa fuente de motivación para los alumnos y favorece la construcción del saber. Todas las aplicaciones son de uso libre y pueden descargarse gratuitamente de Internet e instalarse en cualquier computadora. De esta manera, se promueve la igualdad de oportunidades y posibilidades para que todos puedan acceder a herramientas que desarrollen la creatividad.

En cada uno de los tutoriales se presentan "consideraciones pedagógicas" que funcionan como disparadores pero que no deben limitar a los usuarios a explorar y desarrollar sus propios usos educativos.

La aplicación de este tutorial no constituye por sí misma una propuesta pedagógica. Su funcionalidad cobra sentido cuando se integra a una actividad. Cada docente o persona que quiera utilizar estos recursos podrá construir su propio recorrido.

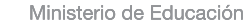

**Buenos Aires Ciudad** 

**Plan Integral de Educación Digital** 

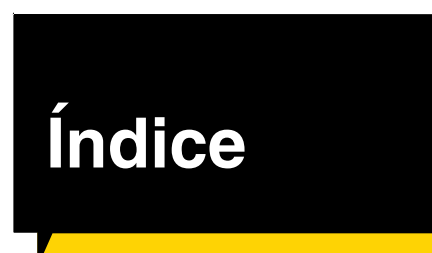

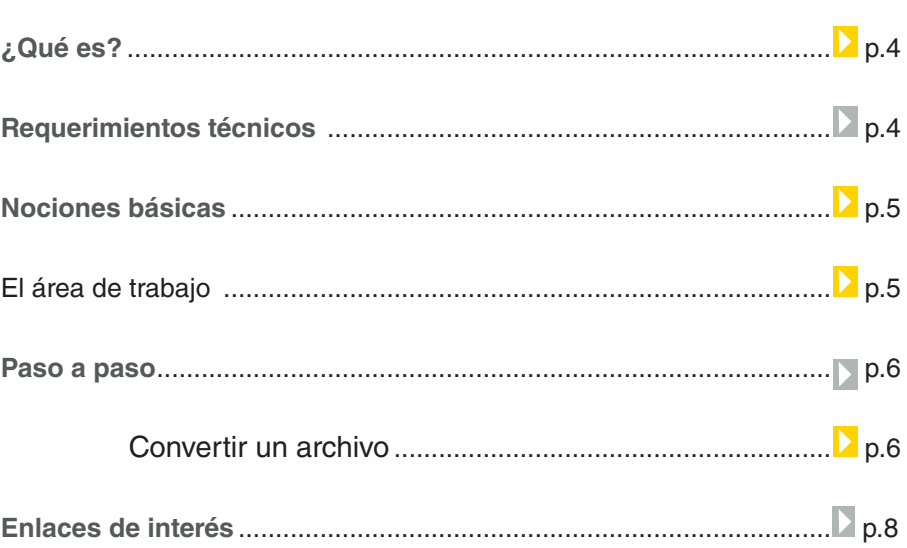

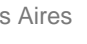

◉

#### ¿Qué **es**?

WinFF es un conversor multimedial que permite convertir archivos de distintos formatos de audio y video. Es la interfaz gráfica de usuario del convertidor de video FFMPEG. La aplicación trabaja con múltiples formatos de video tales como AVI, MPEG, MP4, MOV, WMV.

#### **Requerimientos técnicos**

Computadora con procesador Pentium III, de 833MHz. 256MB de memoria RAM, Windows 95 en adelante. DirectX 8.1 El programa también corre en Debian, Ubuntu y Red Hat basado en las distribuciones GNU/Linux.

URL para descargar la aplicación http://winff.org/html\_new/downloads.html

Ministerio de Educación

**Buenos Aires Ciudad** 

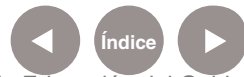

**Plan Integral de Educación Digital** Dirección Operativa de Incorporación de Tecnologías (InTec) Ministerio de Educación del Gobierno de la Ciudad de Buenos Aires

#### Nociones **básicas El área de trabajo**

Al abrir el programa se encuentran los siguientes elementos:

- 1. **Barra de Menú principal**
- 2. **Botones de acceso rápido**.
- 3. **Formato de archivo a convertir**.
- 4. Abre diversas opciones de acuerdo a lo seleccionado en **Convert**

**to**. En general se sugiere optar siempre por la primera de las opciones

que se despliegan en el cuadro al presionar la flecha.

5. Ruta en la cual se guardará el archivo convertido.

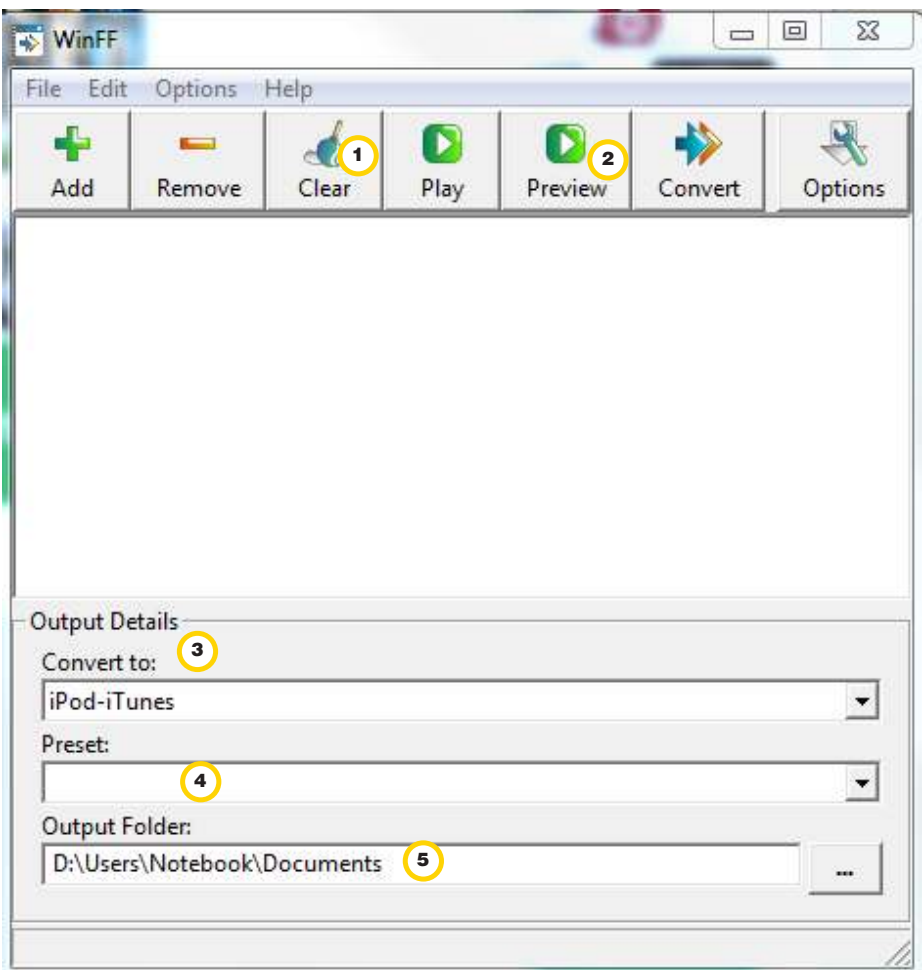

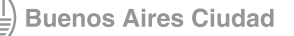

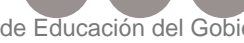

#### Paso a paso **Convertir un archivo**

Para convertir un archivo de video a otro formato:

- 1. Seleccionar **Add** y elegir el archivo que se desea convertir
- 2. En **Convert to**, elegir el formato que se desea desde la lista desplegable.
- 3. En **Preset**, seleccionar la primera opción Si se quiere cambiar la carpeta en la cual se guardan los archivos ir a **Output Folder**,
- seleccionar el botón **College**
- 4. Seleccionar **Covert** para comenzar el proceso de conversión.

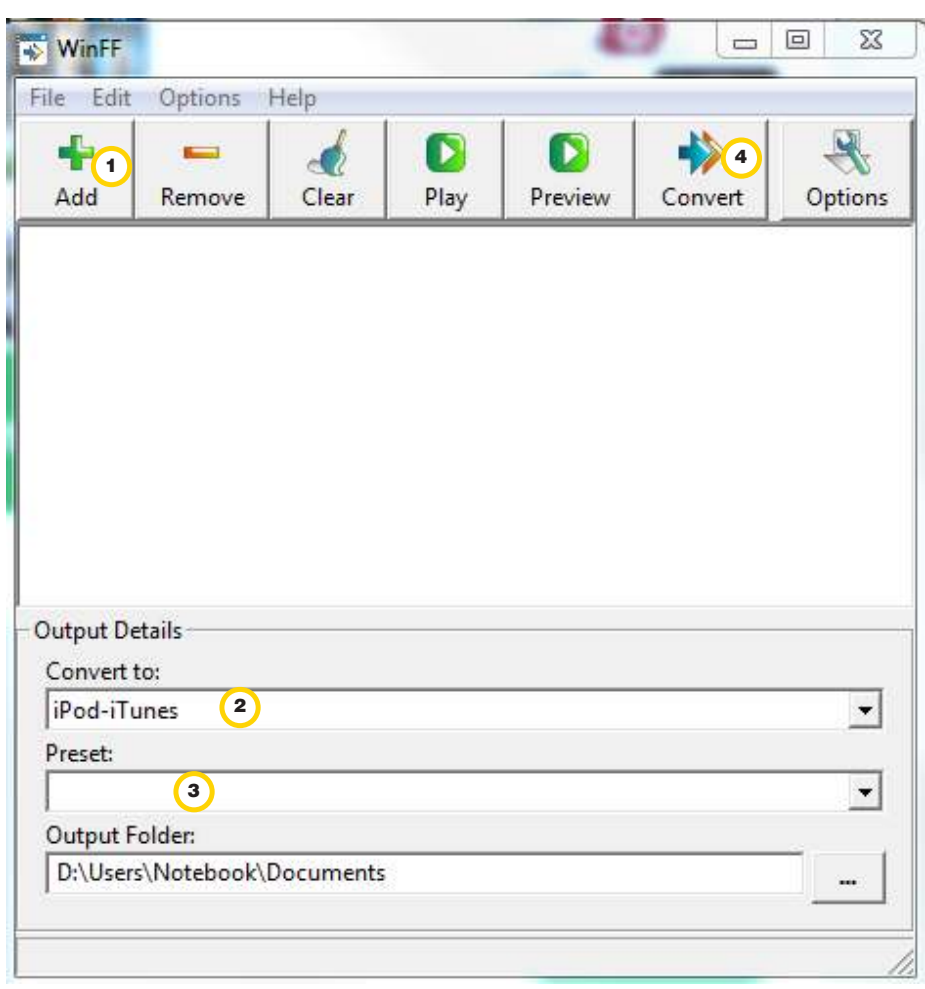

Ministerio de Educación

**Buenos Aires Ciudad** 

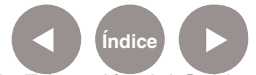

#### Se abrirá una nueva ventana:

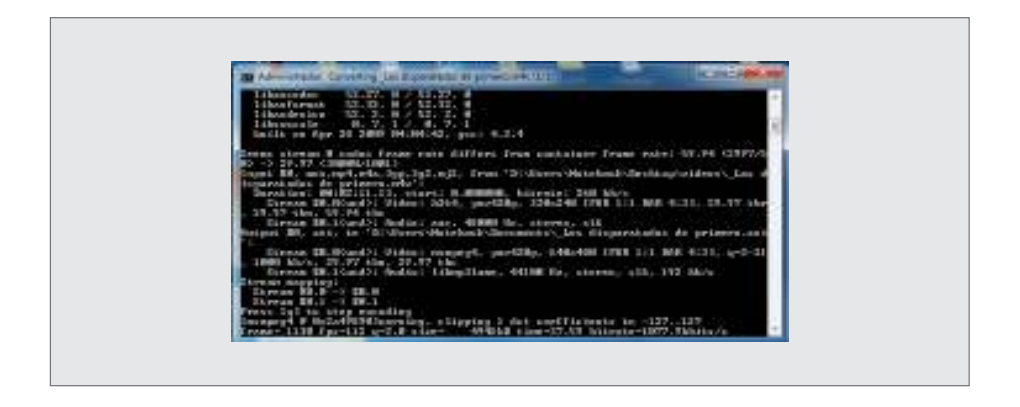

Al finalizar el proceso de conversión aparecerá una leyenda que solicitará que se presione cualquier tecla para continuar, por ejemplo Enter.

Al ejecutar el archivo de video generado se abrirá el reproductor de video asociado.

Ministerio de Educación

**Buenos Aires Ciudad** 

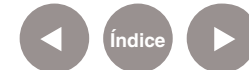

**Índice Plan Integral de Educación Digital**  Dirección Operativa de Incorporación de Tecnologías (InTec) Ministerio de Educación del Gobierno de la Ciudad de Buenos Aires

**Paso a paso** Enlaces de interés

> Sitio oficial WinFF http://winff.org/html\_new/

Ministerio de Educación

**Buenos Aires Ciudad** 

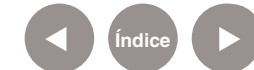

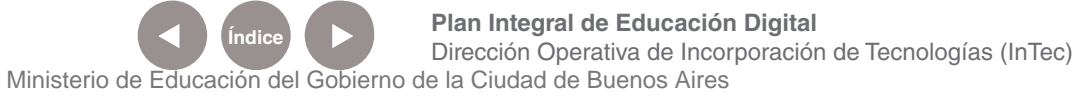

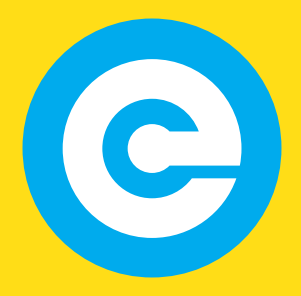

www.educacion.buenosaires.gob.ar

Contacto:

**asistencia.pedagogica.digital@bue.edu.ar**

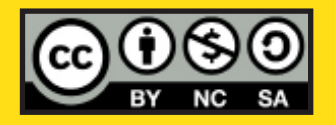

Esta obra se encuentra bajo una Licencia Attribution-NonCommercial-ShareAlike 2.5 Argentina de Creative Commons. Para más información visite http://creativecommons.org/licenses/by-nc-sa/2.5/ar/

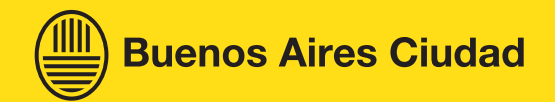

Ministerio de Educación

Ministerio de Educación del Gobierno de la Ciudad de Buenos Aires 09-05-2025